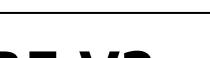

# **MSQ-CC-LRE V2**

MotionSeQuencer for ControlChanges for 2xLRE8x2 Boards for 1x LRE5-LCD2 Boards Synth-Patch-Editor & Motion-Sequencer 4 ControlChange (= CC-Automation)

# **Introduction**

Controls and automate a Nord Drum2 (Drum-Synth [\)NORD DRUM 2](http://www.nordkeyboards.com/products/nord-drum-2)

## **It acts as:**

- **Midi Merger** NTE,CLK,PC merge with CC… - **Patch Manager** it replaces the Synths internal Patch Storage, each PC Number from your Sequencer is added by the BANK CC (CC 32), where each Nr is ADD 128 PC Numbers more…

- **Motion Sequencer** Record your Controller Movements in a Sequence in 32th Resultion @ maximal 256 Steps length

## **Features**

- **Remote your Synths** by: 8x Midichannels with up to 32x Control Change (CC)

- **Save the Patches** and dump it to Synth
- **Load hundrets of Patches** via received Program Change + the Bank-CC (CC32)

- **Save Patches** vie CC24 + CC value 0-127… when sending before a BankCC32 you can expand that to 128×128 patches

- **Record CC-Motion-Sequences** - **PLAY Motions-Sequences** up to 256 steps @ 32th rate -

**VELOCITY MORPH** Add Velocity-Ammount to CCs

- **MERGE** incoming Midi-Notes/Clock/Pitchbend with Automated CCs

- **Set Sequencer Beatstructure** - how to interprete Clock-ticks (4/4, 5/4, 6/4, 7/4…) - CC23

- **Global Page**: for example you use 8 simular Drum-Voices, with the Global you have 8 channel strips with dedicated Controlls, for example:

8xVolume, 8xTone/Noise-Mix, 8xDistortion, 8xClick

if you have one Synth over 2xMSQ CC\_LRE Tracks(booth set to MidiChannel 0, to get 64CCs instead of 32), then the Global Page: have the abillity to show/edit a parameter from Track1Voice on

Track1Global, and from Track2Voice on Track2Global… it depends how you set the Midichannel in the Systemsettings (which are hardcodet but via Mapping Array changeable)

- for one multipart-synth, MSQ\_CC\_LRE do all the Preset Store, and Automations, so it is one Unit > to use the Unit in a other way would make all the Patches (128×128 patches) useless, so once done, its bound to it, load all with Programchange! minimal is better here, there will be other **MSQs** outthere see [MSQ-CC-BCR](http://wiki.midibox.org/doku.php?id=msq-cc-bcr)

# **Hardware Requirements**

### **External Requirement:**(for example)

- Melody/Clock Source with ProgramChange-Output: midibox seq v4l oops that dont do PC...
- Melody/Clock Destination: NordDrum 2

### **Midibox:**

• 1x [core32](http://wiki.midibox.org/doku.php?id=home:mbhp:module:core32)

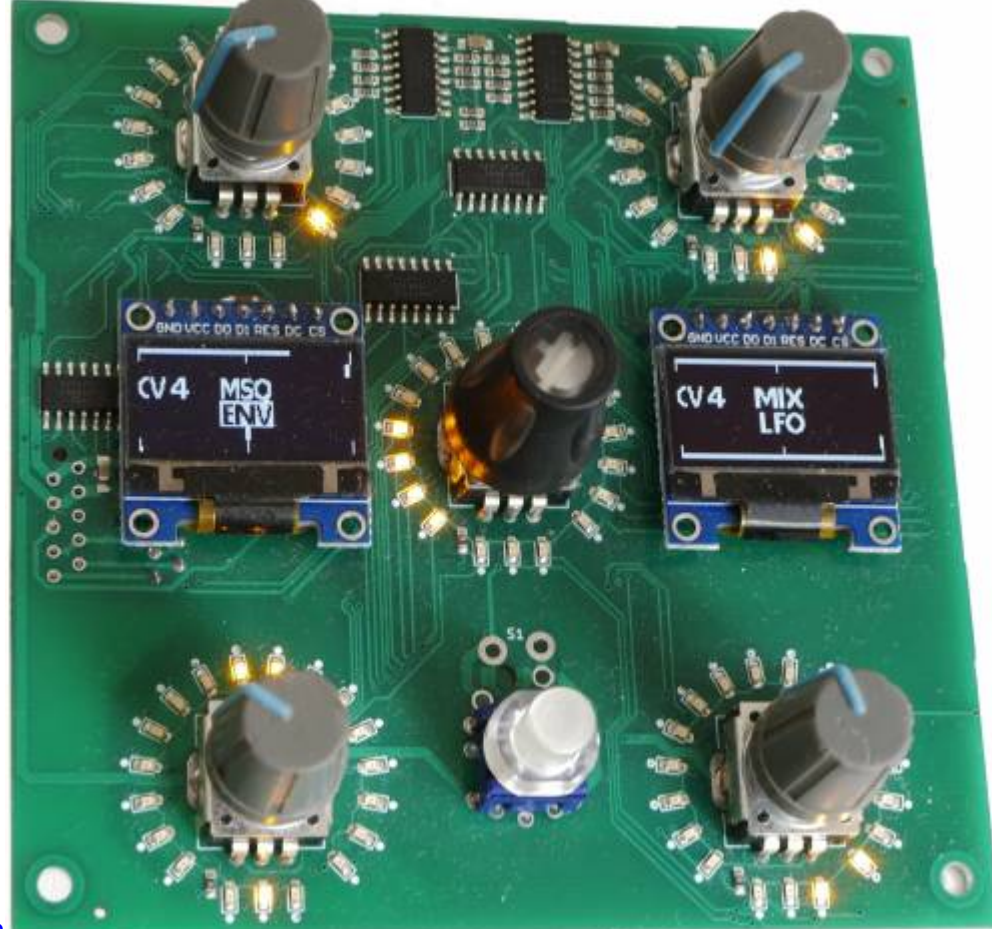

- 1x [LRE5-LCD2](http://wiki.midibox.org/doku.php?id=lre5-lcd2)
- 2x [mb-lre8x2cs\\_pcb](http://wiki.midibox.org/doku.php?id=mb-lre8x2cs_pcb)
- 8x [LRE-OLED-Bar](http://wiki.midibox.org/doku.php?id=lre-oled-bar) AND 2x Frontpanel for Eurorack
- 17x SSD1306 OLED Screens (smalles variant, 7 Pin)
- $\cdot$  1x DINX4
- 1x [1xMidi IO](http://ucapps.de/mbhp_midi_io.html) or 1x [Euro-Midi-IO](http://wiki.midibox.org/doku.php?id=euro-midi-io)
- SD-Card, formated with FAT32
- Soldering Iron, Wires, PCB....
- USB Power Supply

## **Setting**

#### **Cabeling MIDI**

### MidiIO PortB Out »> Synth Midi IN MidiIO PortB In »> Clock+Notes

#### **Cabeling Modules**

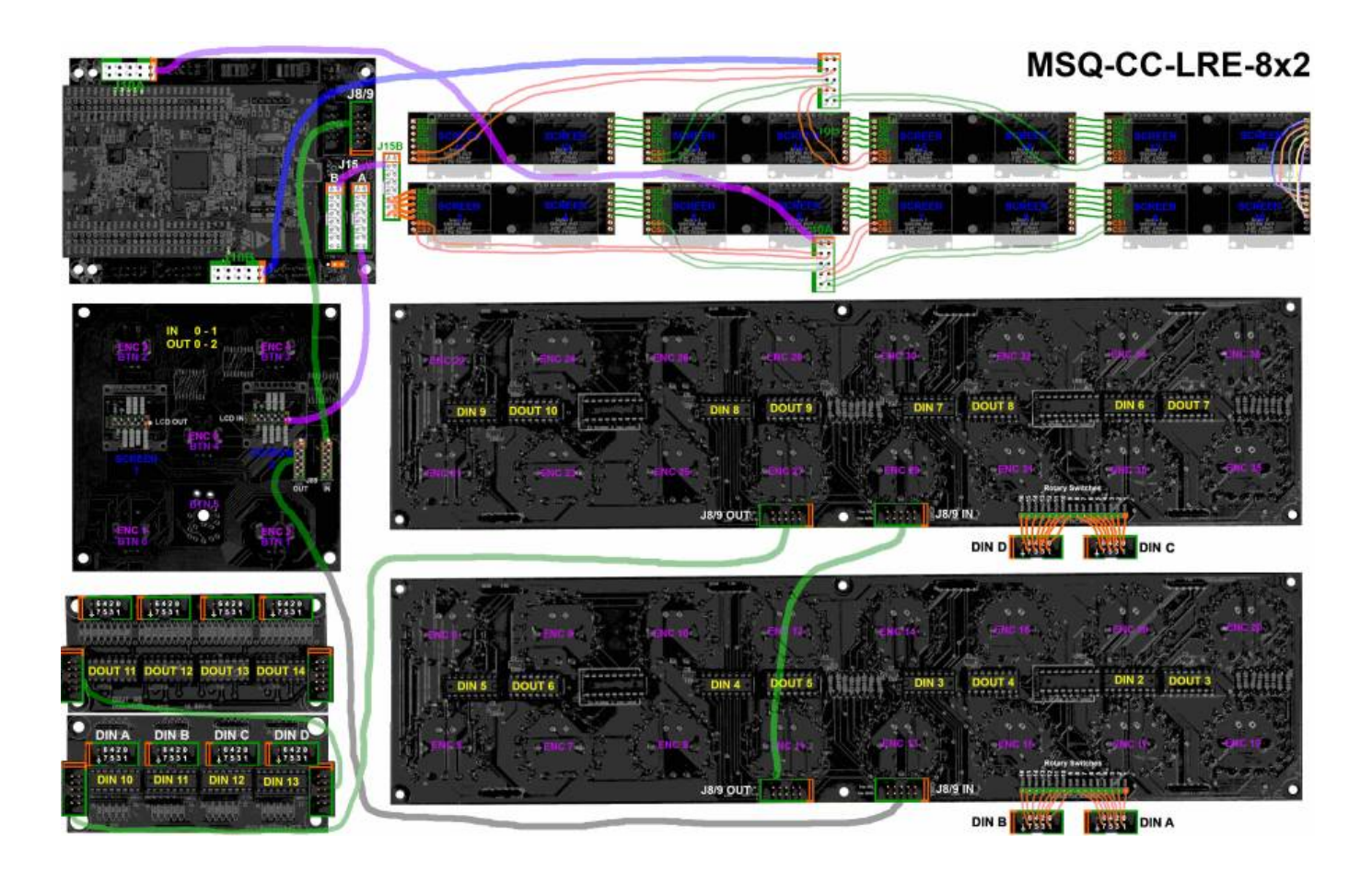

## **Frontpanels**

## **MBHP**

#### see [LRE-OLED-Bar](http://wiki.midibox.org/doku.php?id=lre-oled-bar)

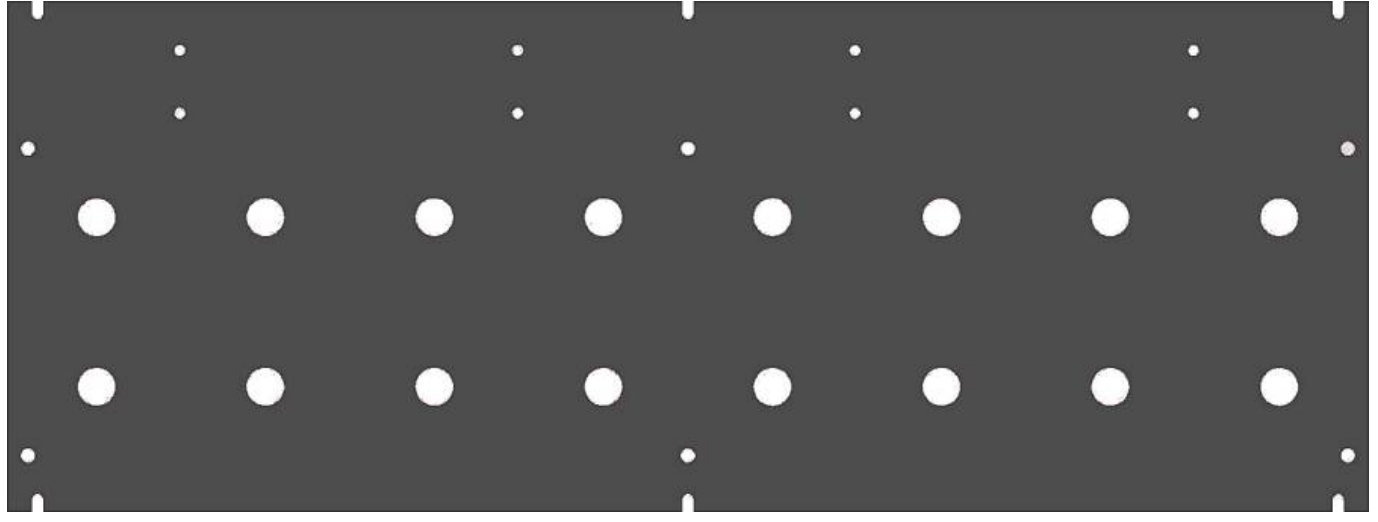

# **Software**

# **Firmware**

### V1. from 9.05.2018[msq\\_cc\\_lre\\_v0.norddrum2.zip](http://wiki.midibox.org/lib/exe/fetch.php?media=phatline:msq_cc_lre_v0.norddrum2.zip)

hardcodet for a NordDrum2 - but change-able in Mapping via a Array in Sourceode: this is the maping which says wich of the 32 internal CCs are one of the outhernal CCs (0-127):

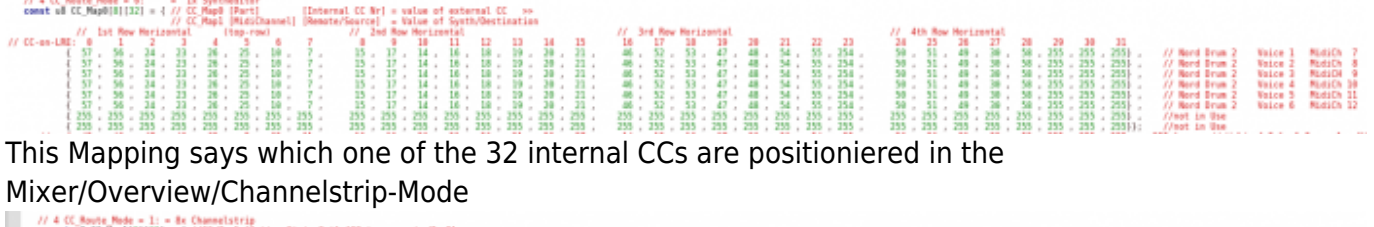

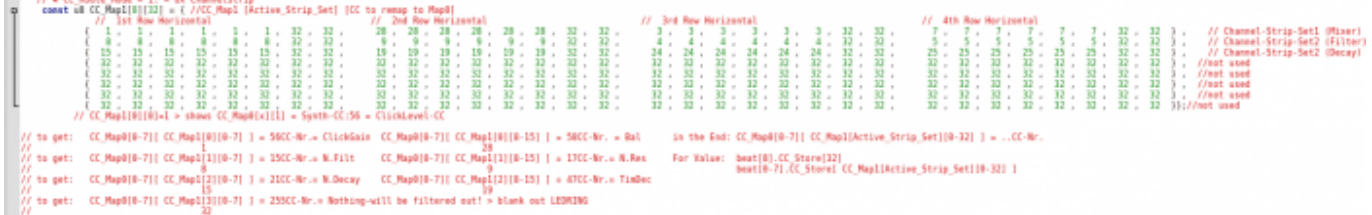

there are 8 deep edit pages, and 8 overview pages.

# **CC Routing to Synths**

MSQ CC LRE internal i have 8×32 CCs, they are always identical. but with a simple input output matrix i can decide which CC it gets in real world. each of the 8 Part can have midichannle 0-15… So we talking about Mapping… in the moment it is made in the source code with a simple array.

# **To Do**

Since we have 18 Screens, write the code for it - special the labeling > Sys Make a System Menue to set CC NRs on the fly…

maybe scale min max values for CC: for example different synths have only 0-3value instead of 0-127, by different functions like WAVEFORM…) - this will be interesting when using other synths then nord drum…

# **Resources**

# **Community users working on it**

**[Phatline](http://wiki.midibox.org/doku.php?id=phatline)** = Programming, Documentation…

Just let a Private message on the forum to user already involved, the sourcecode is includet in the firmware .zip!!!

From: <http://wiki.midibox.org/> - **MIDIbox**

Permanent link: **<http://wiki.midibox.org/doku.php?id=msq-cc-lre-v2&rev=1643334208>**

Last update: **2022/01/28 01:43**

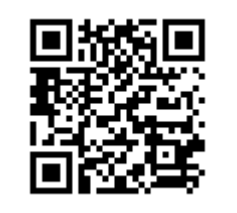